## Pakiet Golem CSV

Pakiet Golem CSV jest dodatkiem do systemu Golem OEE MES wprowadzający pewne dodatkowe mechanizmy wymiany danych oparty o pliki CSV.

Wiele osób sięga po dane bezpośrednio do bazy SQL albo je tam umieszcza, np. wpisując zlecenia produkcyjne. Problem jest taki że Golem ma dwie bazy. Poza bazą SQL ma drugą, ulokowaną w pamięci stacji. To w tej drugiej bazie są wszystkie dane zmieniające się dynamicznie, np. wszystkie bieżące liczniki cykli, produktu, czasu pracy czy czasów statusowych i nie ma do nich bezpośredniego dostępu.

Postawiliśmy na pliki CSV ze względu na ich nieustanną popularność i prostotę tworzenia z ich pomocą źródeł danych dla Excela, Power Bi i praktycznie każdego języka programowania.

Do dyspozycji mamy dwa podsystemy. Pierwszy generuje pliki z aktualnymi stanami (status, liczniki, kpi, dane dla wykresów etc.) zwane mikro raportami, listy mikro raportów dla zakończonych zmian i/lub zleceń oraz pliki csv reprezentujących stan niektórych tabel w basie SQL. Do plików CSV generowane są też pewne raporty miesięczne.

Drugi podsystem pozwala dodawanie zleceń oczekujących, produktów i narzędzi do bazy SQL stosując prosty mechanizm: zapisujemy plik CSV, stacja wykrywa jego obecność, wykonuje zawarte w nim polecenia i go kasuje. Jeśli mamy możliwość zapisu listy zleceń produkcyjnych, np. z systemu ERP do Excela to możemy stworzyć proste makro które przeformatuje dane i zapisze je do wskazanego katalogu wpisując w ten sposób zlecenia do tabeli task\_waiting reprezentującej w bazie SQL to co widzimy w menadżerze zleceń produkcyjnych.

## Instalacja

Pakiet CSV jest częścią stacji zbierania danych. Aby go uruchomić należy otrzymany klucz licencyjny umieścić w katalogu głównym stacji. **Konieczne** jest stworzenie w katalogu stacji pliku set\_ssv.ini oraz katalogów dla plików csv ( opis niżej ) gdyż uruchomienie modułu bez odpowiednich katalogów może spowodować błędy.

## Tryb testowy

Możliwe jest przetestowanie pakietu bez klucza licencyjnego. Należy stworzyć plik csv\_set.ini oraz stosowne foldery. Następnie w pliku ini ustawiamy w sekcji [set] klucz demo=1. Po uruchomieniu stacji pakiet będzie funkcjonował do końca najbliższej zmiany roboczej.

Można wtedy ponownie ustawić demo=1 i zrestartować stację aby kontynuować test

## Rodzaje plików

System generuje kilka rodzajów plików csv (X to numer pliku):

- pliki crrX.csv pliki reprezentują aktualny stan maszyn z wybranej grupy ( status, zlecenie, andon itp.) oraz wskazany zestaw dla liczników i wskaźników, np. do początku zlecenia, czy zmiany roboczej. Kolumny są definiowane przez użytkownika.
- pliki crrlistX.csv listy zakończonych zleceń produkcyjnych lub zmian roboczych. System po zakończeniu zlecenia lub po zakończeniu zmiany dopisuje do listy odpowiednią ilość wierszy. Kolumny są definiowane przez użytkownika a listy mają zdefiniowaną maksymalną długość.
- plik cfg.csv plik reprezentuje konfigurację maszyn z wybranej grupy: sposoby sterowania statusem, zleceniami, nazwy statusów rozszerzonych, nazwy klasyfikacji braków itp.
- pliki db\_xxxx.csv pliki reprezentujące stan niektórych tabel w bazie danych: lista zleceń produkcyjnych, lista zleceń oczekujących, lista produktów, lista narzędzi.
- pliki CM\_xxxx.csv pliki raportów miesięcznych za bieżący miesiąc.

# Elementy wspólne, plik konfiguracyjny, ustawienia

## Konsola

Jeśli pakiet jest aktywny ( załadowano klucz licencyjny ) albo pracuje w wersji demo to dostępna jest konsola która pozwala na podgląd generowanych plików i ich testowanie:

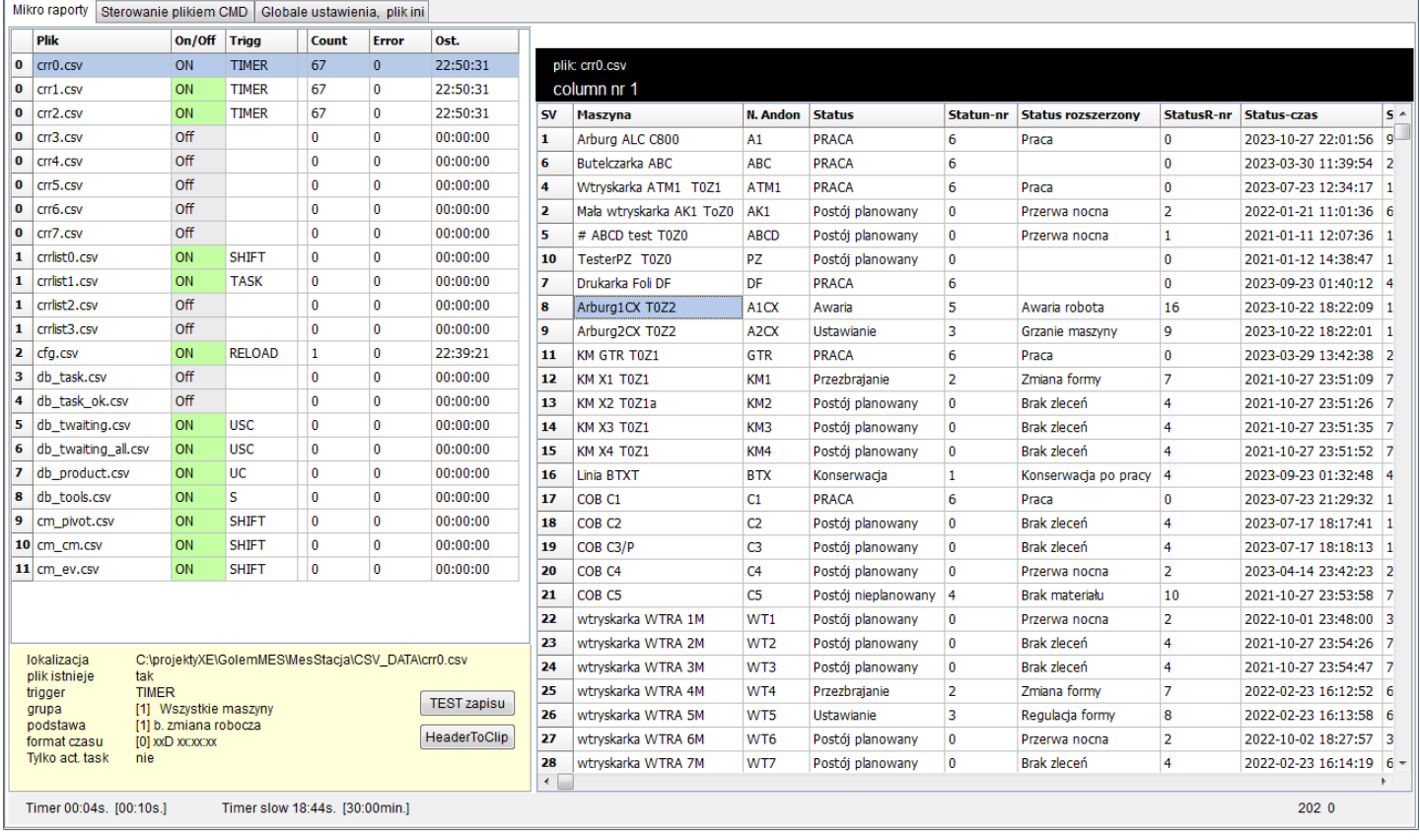

Uwaga: na ostatniej zakładce wbudowano edytor pliku csv\_set.ini ale pamiętajmy że wszelkie zmiany będą uwzględnione po restarcie stacji

### plik csv\_set.ini

Cała konfiguracja zawarta jest w pliku ini gdzie mamy sekcję [set] z ustawieniami globalnymi, sekcję [set\_cmd] z ustawieniami mechanizmu zapisu csv do bazy danych oraz sekcje dla każdego z plików csv.

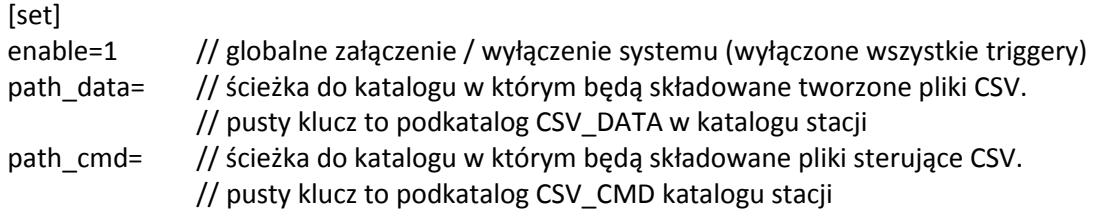

Uwaga.

Prawdopodobnie będziemy chcieli składować pliki w katalogach udostępnionych w sieci lub na dysku sieciowym. Zaleca się aby był to dysk na komputerze stacji a nie na innej maszynie w sieci aby uniknąć zakłóceń podczas chwilowej utraty dostępu do tych katalogów czego w sieci nie da się całkowicie wykluczyć.

demo=0 // specjalny parametr aktywujący tryb demo przy braku klucza licencyjnego

timer=10 // czas w sekundach dla timera głównego timeron=1 // załączenie timera głównego timerslow=10 // czas w minutach dla pomocniczego timera slow timerslowon=1 // załączenie pomocniczego timera slow

Delimiter=; // csv znak rozdzielający QuoteChar=" // csv znaki otaczające tekst Decimal=. // separator dziesiętny

## Enable

Każdy plik ma parametr Enable który określa czy ma być obsługiwany ( załączony ) Jest też globalny klucz Enable w sekcji [set] którym można włączyć / wyłączyć całą aktywność systemu poprzez wyłączenie wszystkich wyzwalaczy ale pozostawiając możliwość ręcznego wyzwalania zapisu w konsoli.

### **Wyzwalacze**

Wyzwalacz ( trigger ) powoduje zapis pliku CSV. Dla wszystkich plików wyzwalaczami są przyciski w konsoli csv pozwalające na testowanie plików. Dla plików CRR0 do CRR7.csv wyzwalaczem jest timer, czyli zapis następuje co określony czas.

Drugi timer, timer slow odlicza czas podawany w minutach i może być użyty dla plików db\_xxxx

Dla plików CrrList0 do CrrList3 wyzwalaczem jest albo koniec zmiany roboczej albo koniec zlecenia. Do klucza przypisujemy odpowiednio trigger=SHIFT dla zmiany lub trigger=TASK dla zlecenia produkcyjnego.

Nieco bardziej złożone są wyzwalacze dla plików db\_xxxxx.csv odwzorowujących kartoteki produktów, narzędzi, zleceń oczekujących itp. Tu mamy do dyspozycji trzy wyzwalacze oznaczane literami:

- 'U' to wyzwalanie zapisu pliku po edycji w programie klienckim
- 'S' to wyzwalanie za pomocą wolnego timera slow. Możemy ten trigger zastosować jeśli wiemy że zmiany w bazie SQL mogą być wykonane przez zewnętrzne oprogramowanie ( np. APS ) ale nie wiemy kiedy to następuje.
- 'C' to zapis plików po wykonaniu komendy za pomocą mechanizmu zapisu pliku tp\_cmd.csv.

Klucz trigger='USC' oznacza że aktywne są wszystkie wyzwalacze trigger='C' tylko timer slow itd.

Dla plików CM\_ stosuje się trigger SHIFT który generuje raporty kilka minut po upływie zmiany roboczej.

### Licznik błędów zapisu

Do każdego pliku jest przypisany licznik zapisów i licznik błędnych zapisów. Błędny zapis prawie zawsze ma jeden powód. Program próbuje zapisać plik który jest otwarty przez inny program.

W praktyce wygląda to tak: stacja zapisuje plik CSV, my w ten plik "klikamy" otwierając go w Excelu. Stacja próbuje zapisać plik ponownie ale nie może bo ... jest otwarty. W takim przypadku stacia przechwytuje ten bład "na cicho" i zwiększa licznik błędów zapisu.

Dlatego korzystając z Excela który blokuje otwarte pliki należy albo wczytać plik za pomocą makra albo użyć narzędzia: zakładka dane/nowe zapytanie/z pliku/z pliku CSV

### Header - nagłówki

Każdy zapisywany plik csv może, ale nie musi mieć wiersz z nazwami kolumn. Jeśli u ustawieniach danego pliku wyłączymy nazwy kolumn to zostaną one dodane w podglądzie w konsoli co zostanie wyraźnie zaznaczone. Plik sterujący tw\_cmd.css musi mieć nagłówek.

Dla plików crr i crrlist sami możemy definiować układ i nazwy kolumn.

W konsoli dla każdego pliku możemy pobrać listę kolumn przez wpisanie jej do schowka.

### Grupa

pliki csv ( poza plikami DB\_ ) opisują maszyny z grupy pomiarowej wybranej kluczem group=x

## Numer zbioru liczników

Kiedy zapisujemy pliko crrX.csv reprezentują one stan aktualny. Status jaki jest w chwili zapisu, operator jaki jest przypisany do maszyny w chwili zapisu itd.

Jednak stany liczników cykli, produktu, braków, czasów statusowych czy wskaźniki takie jak OEE dotyczą konkretnego predefiniowanego zakresu ustalanego kluczem nrc=

- 0 liczniki od początku miesiąca
- 1 liczniki od początku zmiany roboczej
- 2 liczniki od początku zlecenia produkcyjnego
- 3 do 5 liczniki dla trzech minionych zmian roboczych

Jeśli ustalimy nrc=2 to wszystkie liczniki, podział statusów i wskaźniki podawać będą stan od początku zmiany roboczej do momentu zapisu pliku.

### Format czasu w sekundach

Klucz time format= określa jak ma być prezentowany czas podawany w sekundach, np. czas statusu:

- 0 format XXD GG:MM:SS
- $\bullet$  1 czas w sekundach
- $\bullet$  2 czas w minutach
- $\bullet$  3 czas w godzinach

## Dodawanie własnych kolumn

Dla plików crrX.csv i crrlistX.csv możemy, a w zasadzie musimy zdefiniować własne kolumny. Konfiguracja kolumny polega na przypisaniu do numeru kolumny c1, c2 itd. numer parametru ( zobacz załącznik nr 1 ) i nazwy dla kolumny rozdzielonych znakiem ^

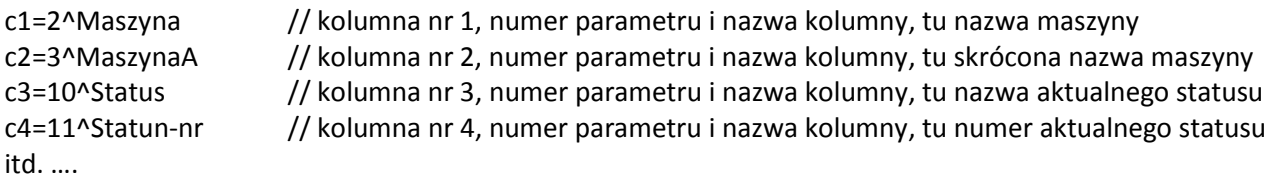

Możemy podać tylko numer parametru, np. c1=2, c2=3 ,c3=11 itd. wtedy dla kolumny zostanie przydzielona nazwa cX.

Uwaga. Kolumna nr 0 ma zawsze przypisany numer SV nadzorcy.

## Pliki CRRx.csv

Mamy osiem plików: crr0.csv, crr1,csv do crr7.csv które mogą reprezentować stan aktualny poszczególnych grup maszyn. Dla każdego pliku określamy numer grupy pomiarowej, numer zestawu liczników ( b. miesiąc, b. zmiana robocza, b. zlecenie produkcyjne itd. ) oraz listę kolumn z nazwą i wybranym parametrem.

Przykładowa konfiguracja pliku crr0.csv:

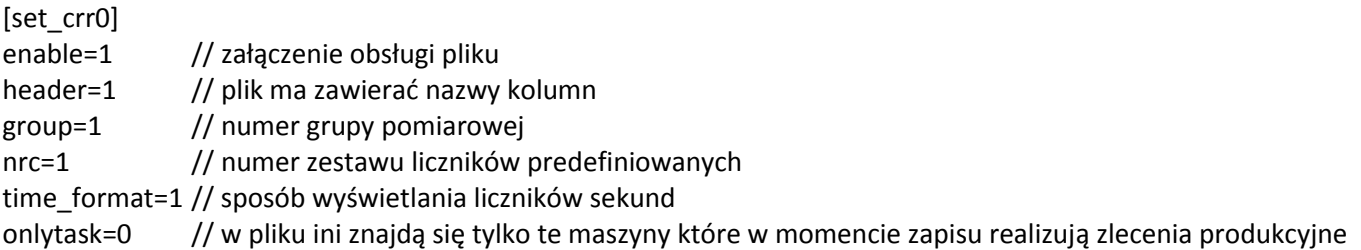

Przykładowa lista kolumn:

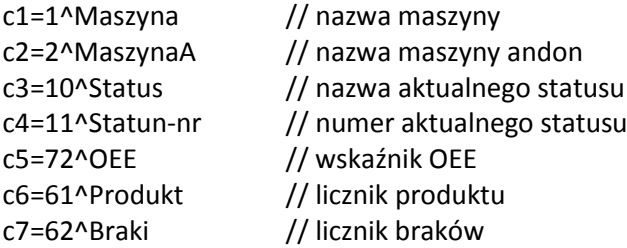

itd. ….

# Pliki CRRLISTx.csv

Pliki CRRLISTo.csv do CRRLIST3.csv to listy zakończonych zleceń produkcyjnych lub zmian roboczych.

W przypadku zlecenia produkcyjnego (trigger=TASK) które realizuje maszyna należąca do wybranej grupy po jego zakończeniu wiersz z parametrami dopisywany jest na pierwszej pozycji listy.

W przypadku zmiany roboczej (trigger=SHIFT) po jej zakończeniu do listy dopisywane jest tyle wierszy z danymi ile maszyn jest w grupie.

Lista ma długość podawaną w parametrze row=x. Pamiętajmy że dla zleceń dodawany jest jeden wiersz ale dla zmiany roboczej po każdym jej zakończeniu dodawanych jest tyle rekordów ile jest maszyn w wybranej grupie.

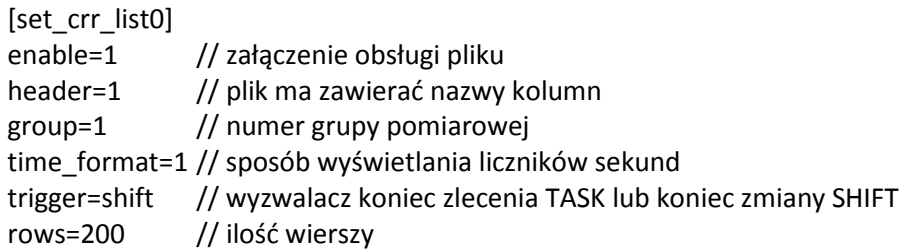

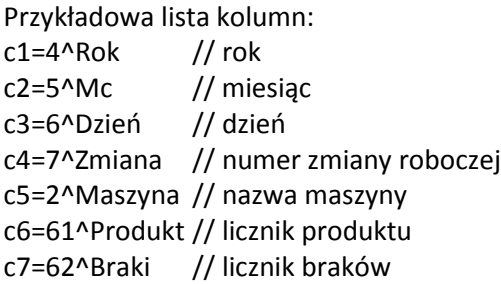

# Pliki CFG.csv

Pliki CFG.csv reprezentuje ustawienia konfiguracyjne wybranej grupy maszyn. Wyzwalaczem dla tworzenia pliku jest uruchomienie systemu lub użycie przycisku "ponowny odczyt konfiguracji".

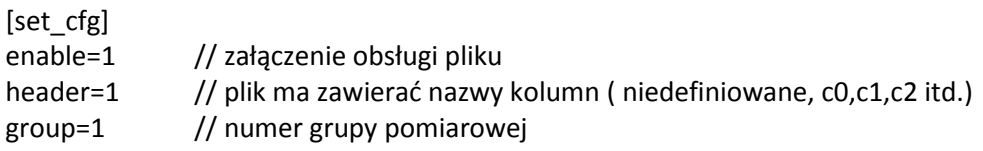

Lista kolumn:

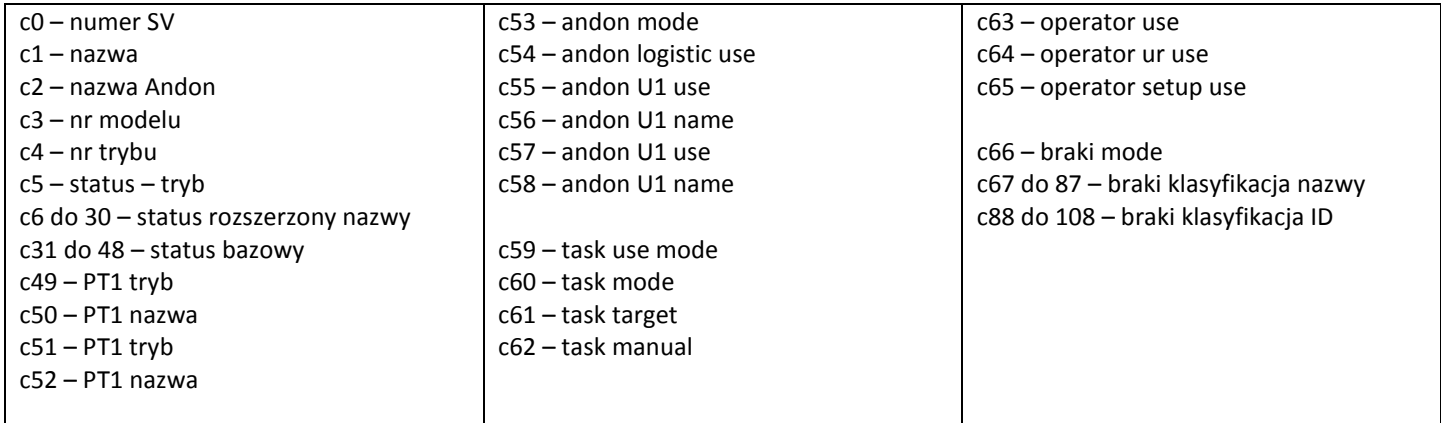

# Plik db\_twaiting.csv i db\_twaiting\_all.csv

Pliki te reprezentują tabelę task\_waiting przechowującą zlecenia oczekujące ( obsługiwane przez menadżera zleceń ) Różnica między plikami jest taka że jeden plik pomija pozycje z polami tend=1 i thide=1 a więc pokazuje te zlecenia które zobaczy operator przy ich wyborze z drugi, ten z przyrostkiem all pokazuje wszystkie rekordy.

[set\_db\_twaiting] enable=1 headers=1 trigger=US //zobacz opis wyzwalaczy

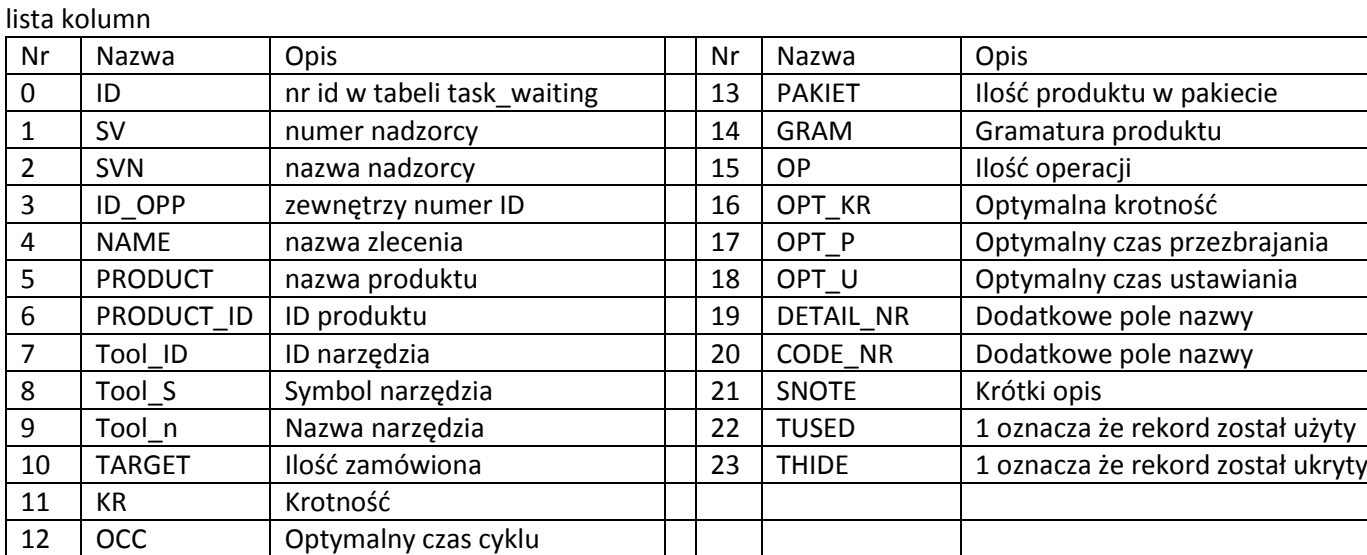

# Plik db\_product.csv

Plik reprezentuje tabelę product przechowującą listę produktów skojarzonych ze zleceniami.

[set\_db\_twaiting] enable=1 headers=1 trigger=US

lista kolumn

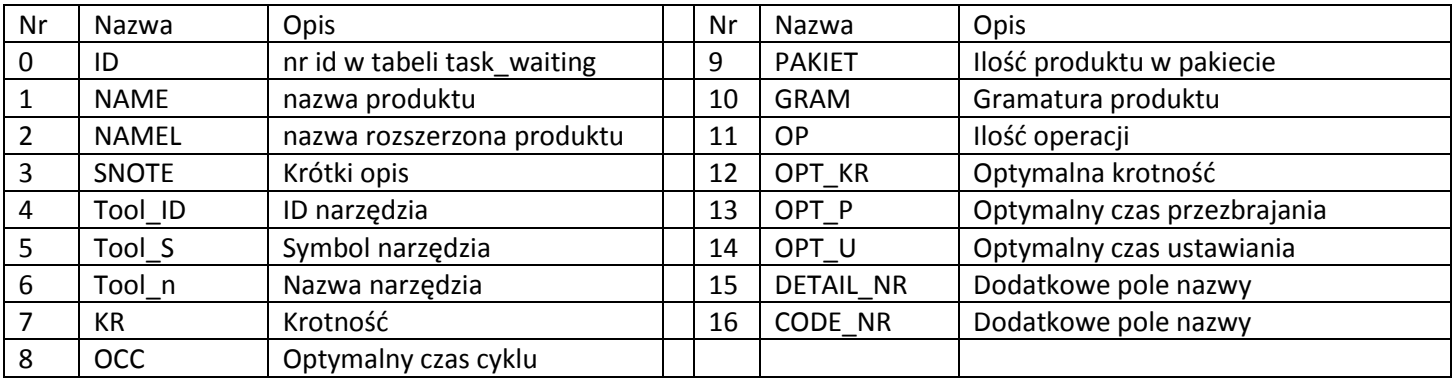

## Plik db\_tools.csv

Plik reprezentuje tabelę TOOLS przechowującą listę narzędzi powiązanych ze zleceniami.

[set\_db\_tools]

enable=1 headers=1 trigger=US

lista kolumn

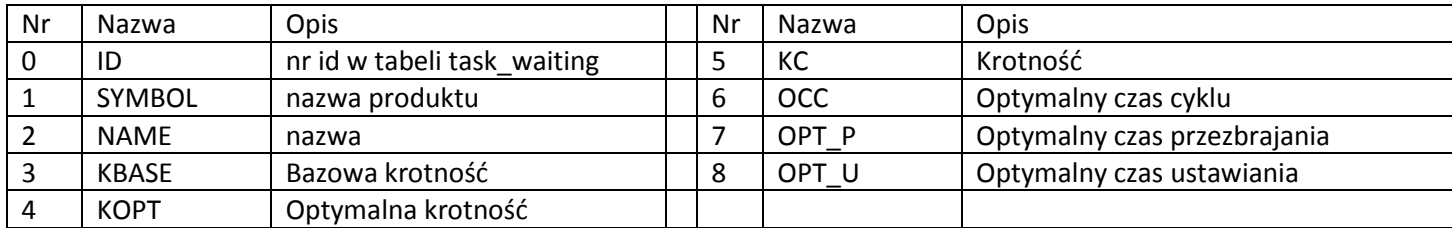

## Plik mc\_pivot.csv

Plik zawiera raport miesięczny pivot ( wsad dla tabeli przestawnej ) opisujący pracę grupy maszyn w układzie maszyna, zlecenie, operator liczony od początku miesiąca.

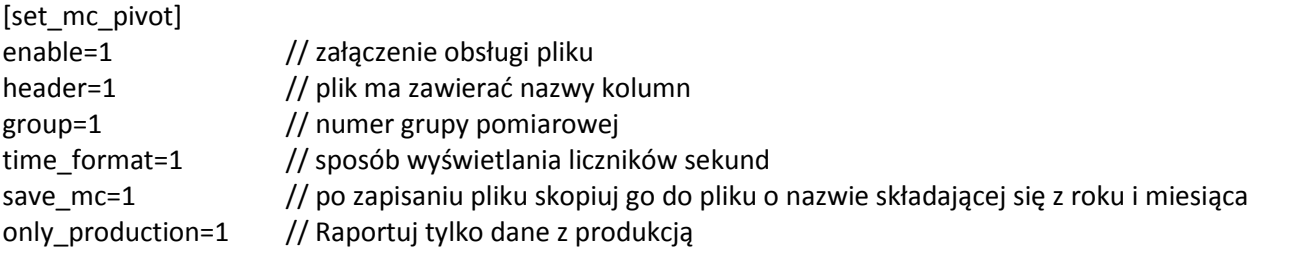

lista kolumn

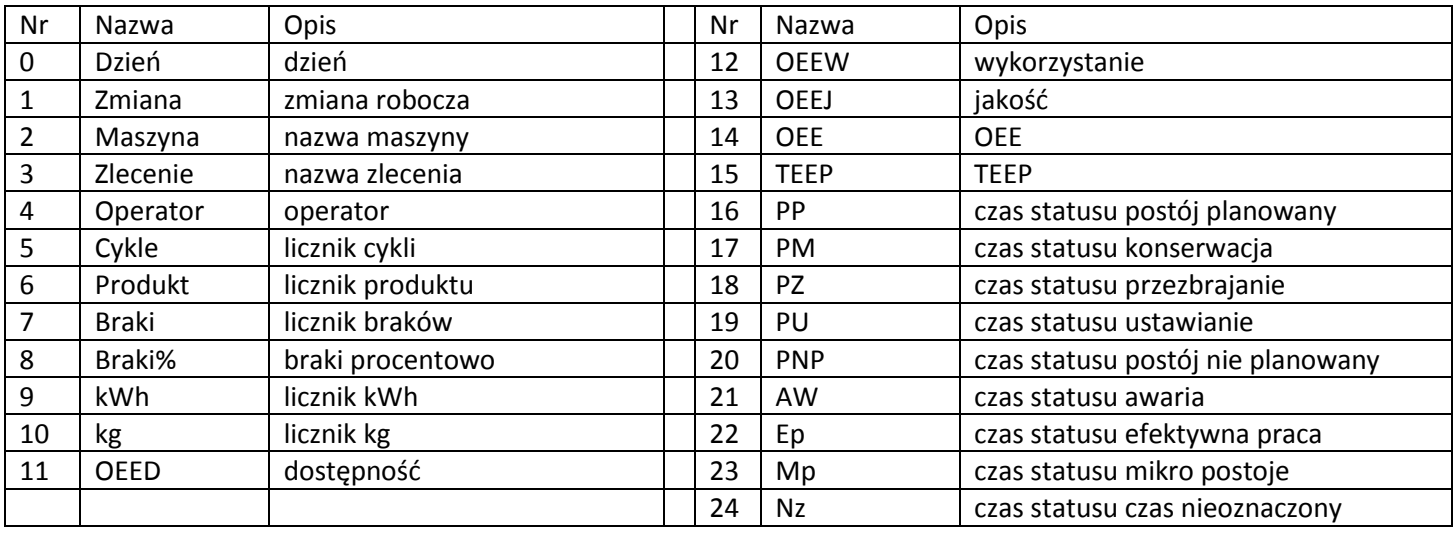

## Plik mc\_mc.csv

Plik zawiera raport miesięczny dla grupy maszyn agregujący wszystkie dane od początku bieżącego miesiąca

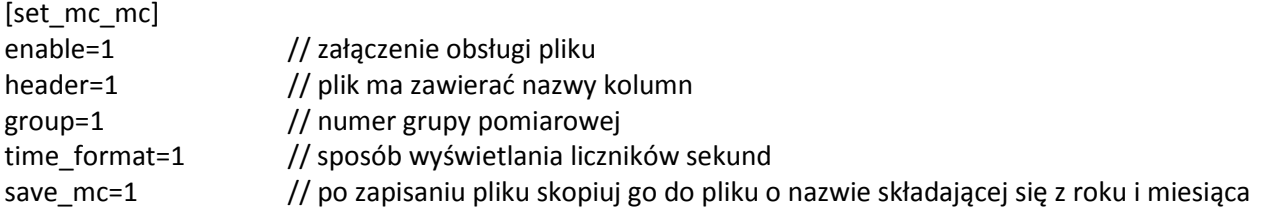

lista kolumn

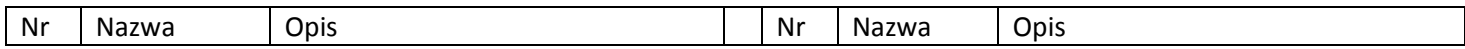

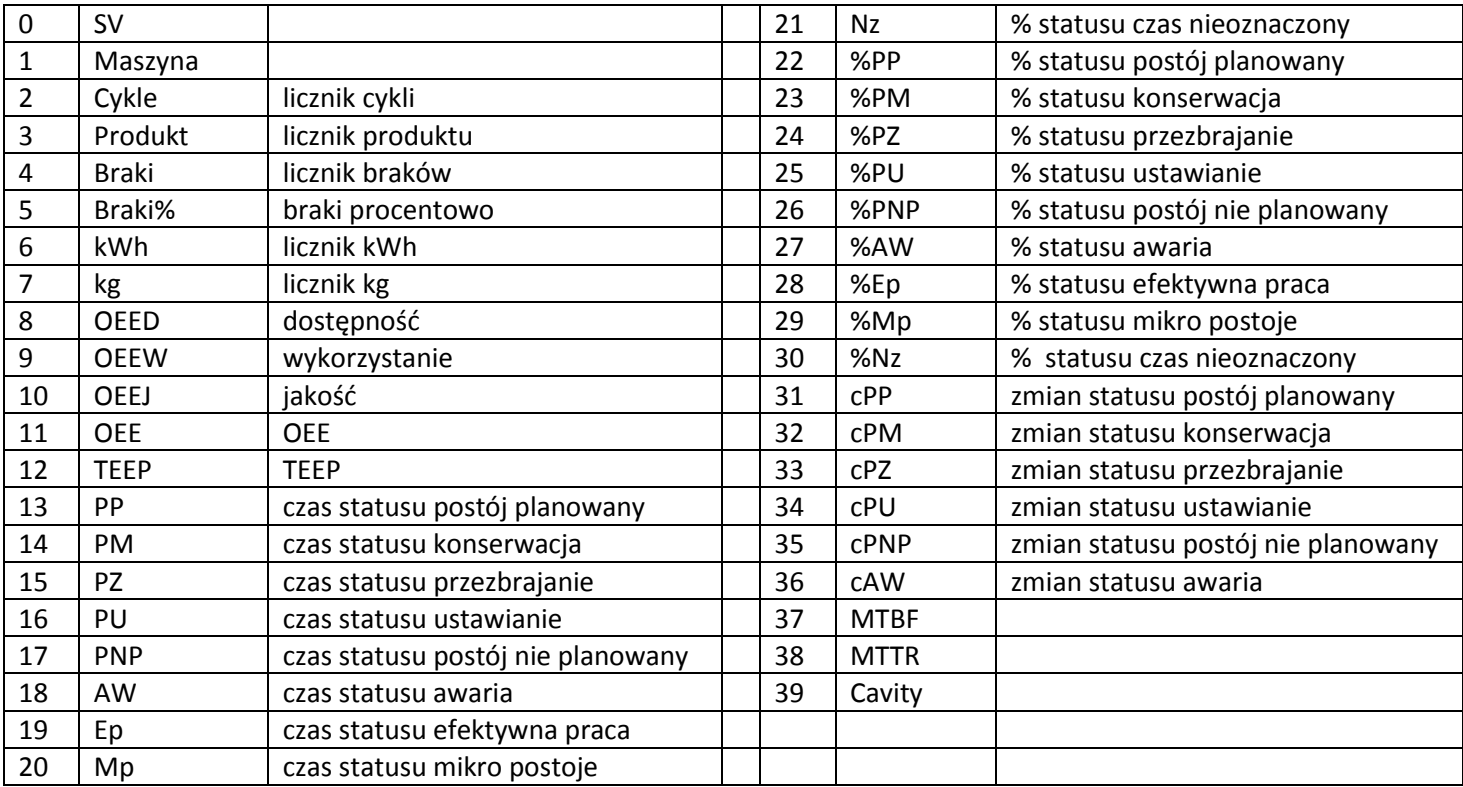

## Plik mc\_ev.csv

Plik zawiera zestawienie powiadomień z bieżącego miesiąca dla wybranej grupy maszyn

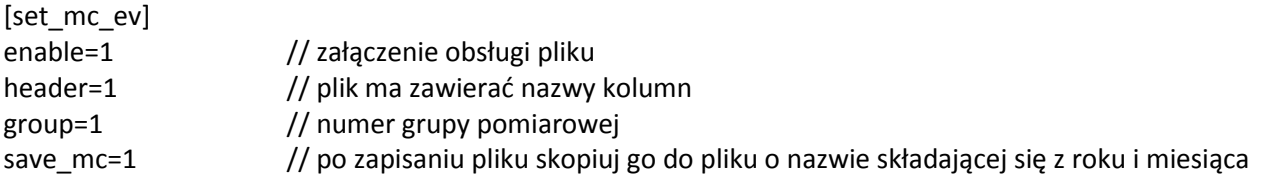

lista kolumn

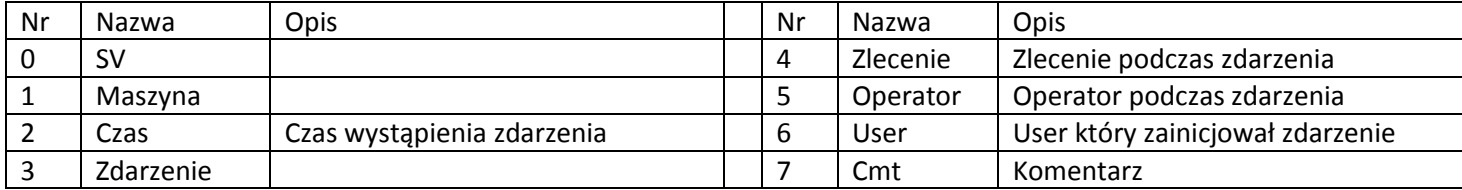

# Dodawanie zleceń i produktów za pomocą pliku pliku tp\_cmd.csv

Mechanizm jest prosty.

- Do katalogu CSV\_CMD zapisujemy plik tp\_cmd.csv z odpowiednią zawartością.
- Stacja obserwuje ten katalog i jeśli wykryje w nim ten plik odczytuje go i wykonuje zawarte w nim polecenia
- Stacja kasuje plik z rozkazami

Każdy z wierszy ( może to być jeden wiersz, może być ich więcej ) jest zapisem jednego z trzech poleceń:

- mod=0 zapis danych do tabeli task\_waiting ( w Golemie menadżer zadań )
- mod=1 zapis danych jak w mod=0, następnie skasuj rekordy z polem tend=1 ( to te przekreślone )
- mod=2 zapis danych do tabeli task\_product ( w Golemie kartoteka produktów )

Możemy sobie wyobrazić że mamy możliwość zaimportowania do Excela listy zleceń produkcyjnych z systemu ERP. Względnie proste makro może w innej zakładce przygotować listę zgodnie z formatem pliku tp\_cmd a następnie zapisać tę zakładkę jako plik we wskazanej lokalizacji.

Jeśli dla plików db twaiting przygotujemy odpowiedni wyzwalacz ('C') to pliki reprezentujące obraz tabeli TASK\_WAITING zostaną zaktualizowane i możemy je wczytać do arkusza pozwalającego na weryfikację podjętych działań.

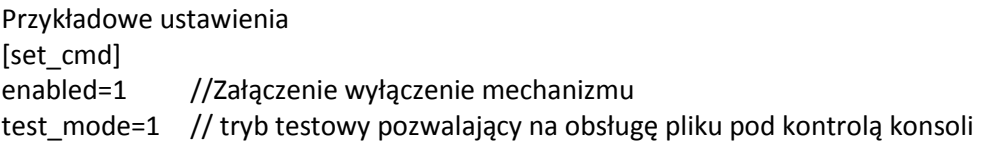

Kolumny pliku tw\_cmd.csv

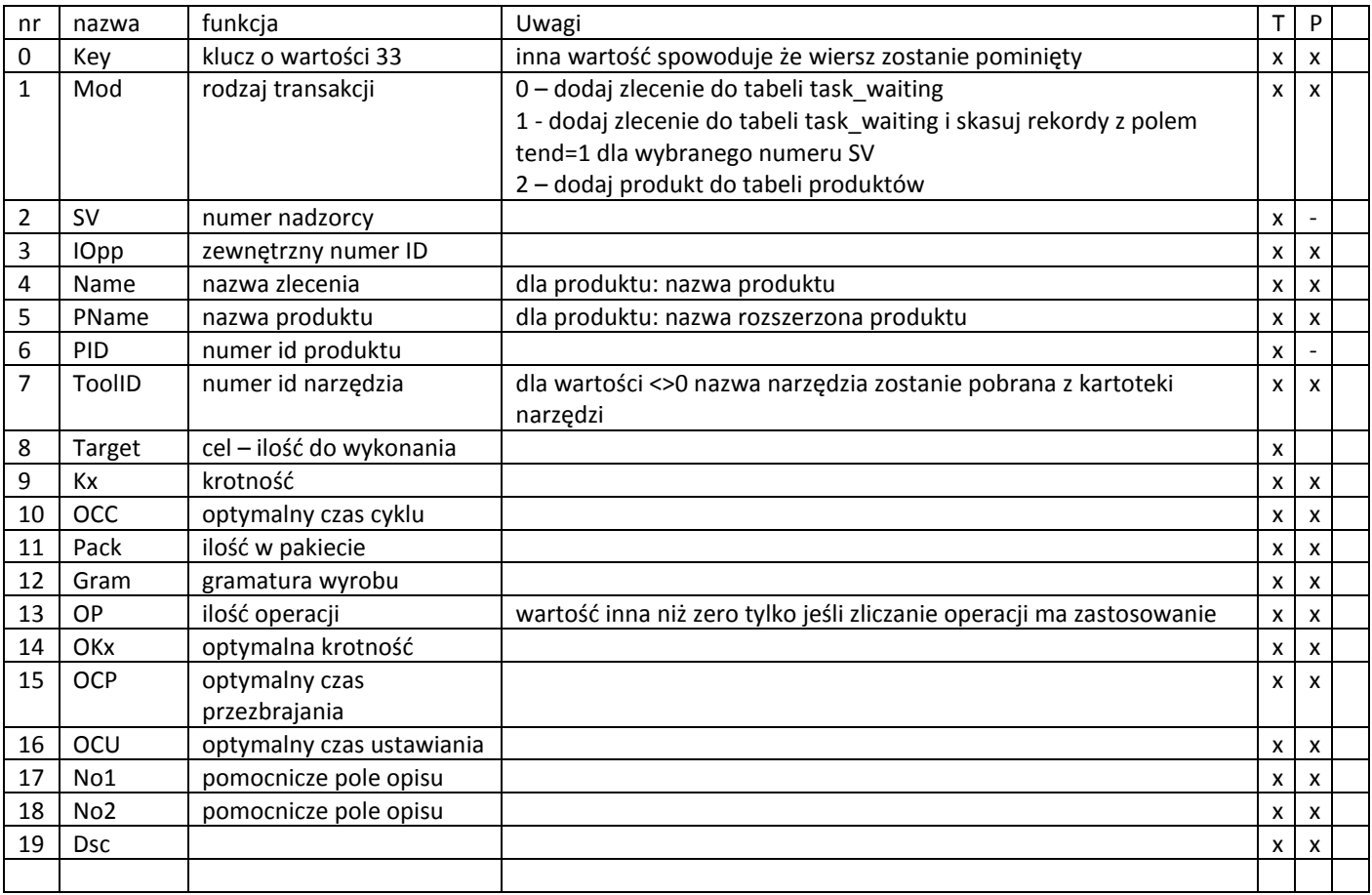

W kolumnach T i P zaznaczono które z nich są wymagane dla zlecenia ( praktycznie wszystkie ) a które dla produktu. To znaczy kolumny wymagane są zawsze ale dla dodawania produktu niektóre wartości zostaną zignorowane i mogą mieć dowolną wartość.

Plik tw\_cmd.csv wymaga nagłówków, oto lista kolumn do wklejenia do pliku: Key;Mod;SV;Opp;Name;PName;PID;TsID;Targ;Kx;OCC;Pack;Gram;OP;OKx;OCP;OCU;No1;No2;Dsc

### tryb testowy

W trybie testowym program oczekuje na plik.

0 Oczekiwanie na plik Dalej.

Jednak gdy go wykryje nie podejmuje samodzielnie akcji a czeka na potwierdzenie w konsoli za pomocą przycisku [dalej]

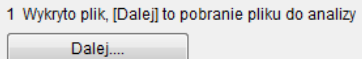

Po wydaniu polecenia dalej plik ładowany jest do tablicy gdzie możemy wizualnie zweryfikować jego poprawność:

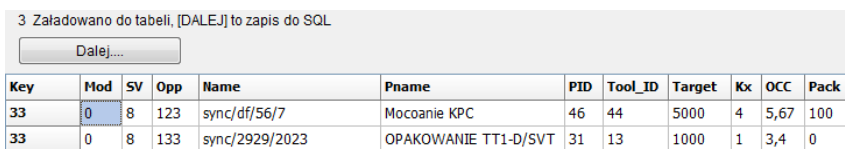

Następnie zostanie wykonana pętla ( jeśli jest wiecej niż jeden rekord ) która sprawdzi i doda do tabel nowe rekordy. Wszytskie operacje są zapisywane w logu. Jeśli rekord zostanie dodany to na końcu wiersza opisującego polecenie dodawany jest numer ID w nawiasie kwadratowym, jeśli nie to napis [skip]

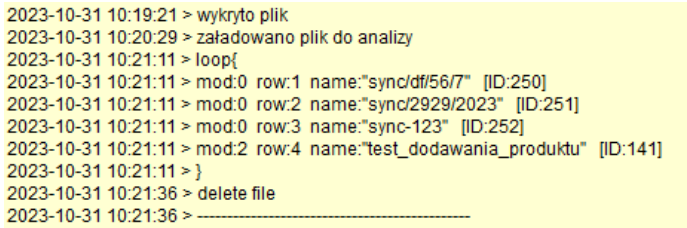

Rekord zostanie pominięty ( nie zapisany do bazy SQL ) gdy

- pole Key ma wartość inną niż 33
- w tabeli istnieje zlecenie / produkt o podanej nazwie
- w tabeli instnieje zlecenie / produkt o takiej samej wartości Opp jeśli Opp jest rózne od zera.

Po wykonaniu operacji konczymy cykl-plik csv zostanie usuniety

3 Zapisano do SQL, [DALEJ] to kasowanie pliku i koniec cyklu Dalej...

## Załącznik 1 - Lista parametrów dla definicji kolumn

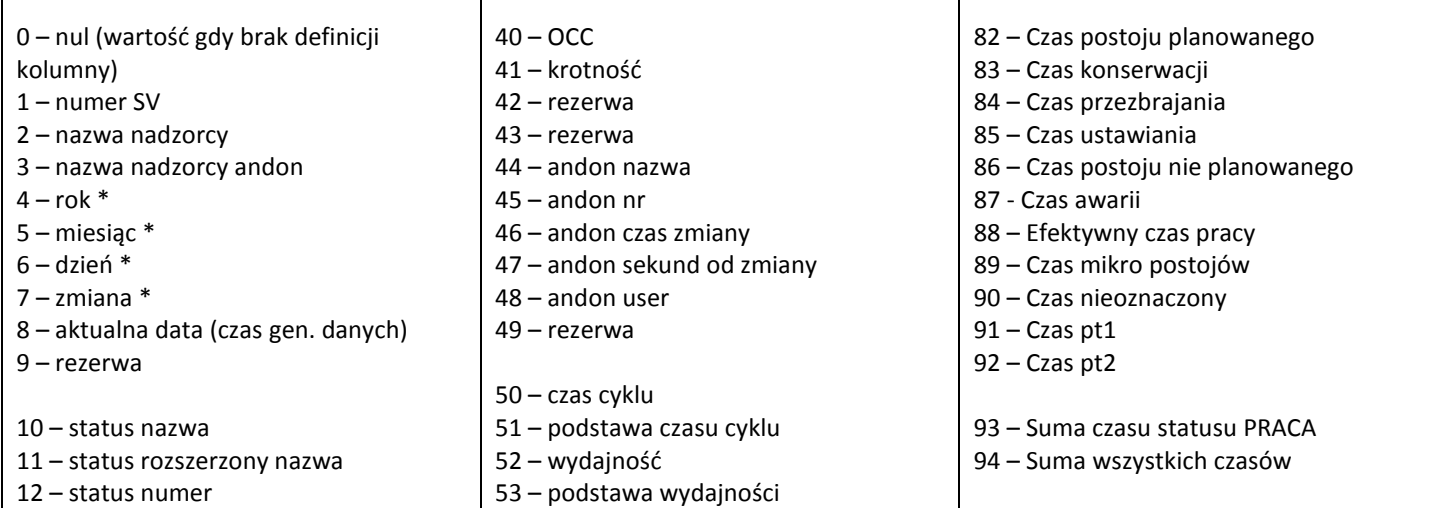

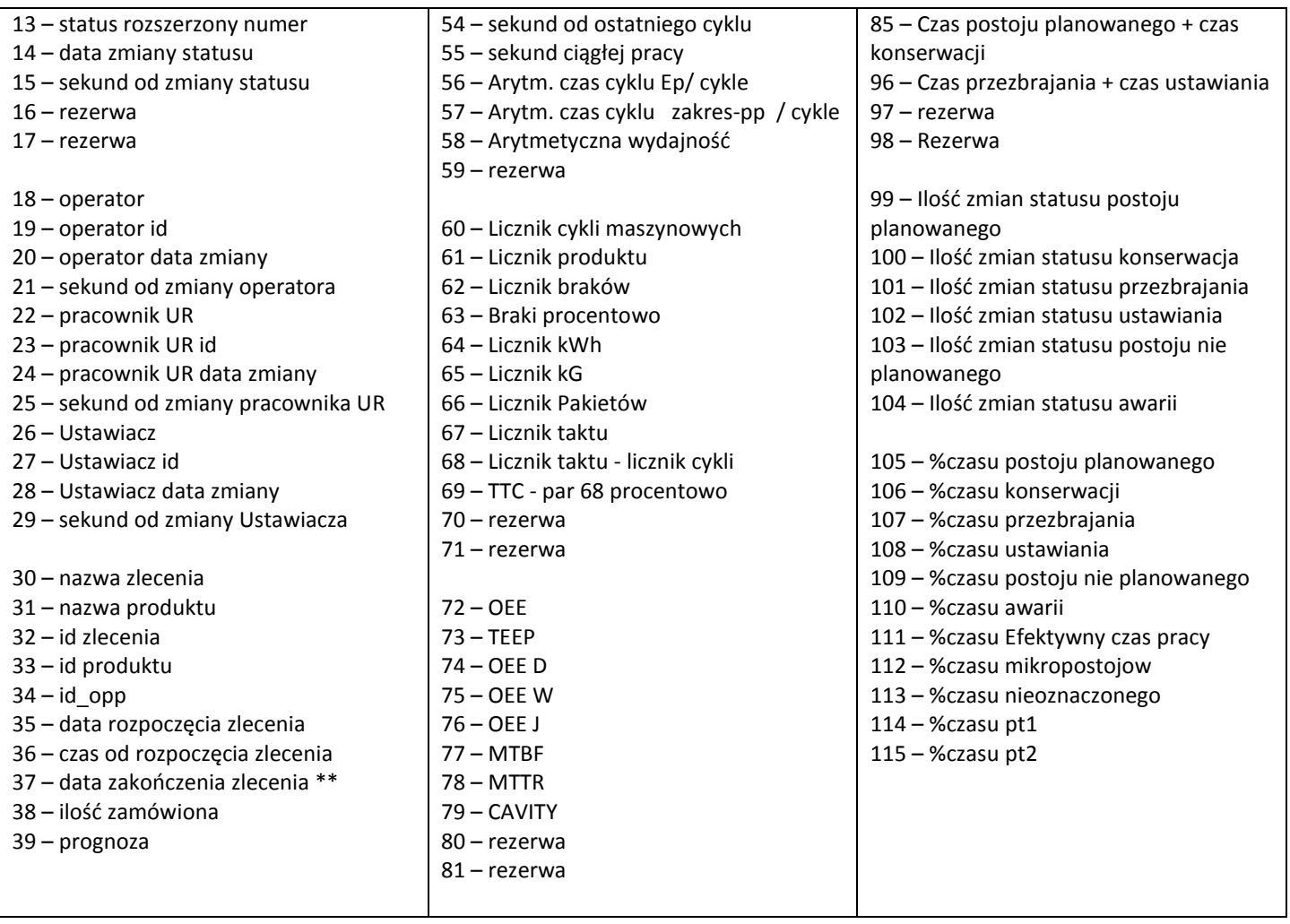

\*) parametry 4,5,6,7 przeznaczone są dla mikro raportu końca zmiany roboczej. W innych mikro raportach będą pokazywać stan aktualny

\*\*) parametr określa zakończenie zlecenia w przypadku listy wyzwalanej zdarzeniem TASK, w innym przypadku podaje czas zapisu

# Załącznik 2 – przykładowy plik csv\_set.ini

Poniższy tekst można skopiować do utworzonego, pustego pliku csv\_set.ini

################################ # globalne ustawienia ################################ [set] enable=1 path\_data= path\_cmd=

timer=10 timeron=1 timerslow=30 timerslowon=1

demo=1

Delimiter=; QuoteChar=" Decimal=.

################################ # ustawienia komend via csv ################################ [set\_cmd] enabled=0 test\_mode=0

# ustawienia dla plików crr0 do crr7 ################################ [set\_crr0] enable=1 group=1 nrc=1 time\_format=0 c1=2^Maszyna c2=3^N. Andon c3=10^Status c4=11^Statun-nr c5=12^Status rozszerzony c6=13^StatusR-nr c7=14^Status-czas c8=15^Status-czas sec c9=18^Operator c10=19^OpID c11=20^Op-czas c12=21^Op-czas sec c13=22^Pracownik UR c14=23^URID c15=24^UR-czas c16=25^UR-czas sec c17=26^Ustawiacz c18=27^UID c19=28^U-czas c20=29^U-czas sec c21=30^Zlecenie c22=31^Produkt c23=32^Z-ID c24=33^P-ID c25=34^ID-OPP c26=35^Z-start c27=36^Z-sec c28=38^Z-Target c29=39^Z-Prognoza c30=40^Z-OCC c31=41^Z-Kx c32=44^Andon c33=45^Andon-nr c34=46^Andon-czas c35=47^Andon-sec c36=48^Andon-Zglosil c37=50^Czas Cyklu c38=51^CC-podstawa c39=52^Wydajnosc c40=53^Wyd. podstawa c41=54^o. cykl-sec c42=55^Work-sec c43=60^Cykle c44=61^Produkt c45=62^Braki c46=63^Braki% c47=64^kWh c48=65^kG c49=66^Pakiety c50=67^Takt c51=68^Takt-cykl c52=69^Takt-Cykl% c53=72^OEE c54=73^TEEP c55=74^OEED c56=75^OEEW c57=76^OEEJ c58=77^MTBF c59=78^MTBR c60=79^CAVITY c61=82^tPP c62=83^tTPM c63=84^tPZ c64=85^tPU c65=86^tPNP c66=87^tAW c67=88^tEP c68=89^tMP c69=90^tNZ c70=91^tPt1 c71=92^tPt2 c72=93^tEP+tMp+TNZ

################################

c73=94^SumAll c74=95^tPP+tTPM c75=96^tPZ+tPU c76=99^cPP c77=100^tTPM c78=101^cPZ c79=102^cPU c80=103^cPNP c81=104^cAW c82=105^PP% c83=106^TPM% c84=107^PZ% c85=108^PU% c86=109^PNP% c87=110^AW% c88=111^EP% c89=112^MP% c90=113^NZ% c91=113^Pt1% c92=113^Pt2% c93=8^Czas zapisu [set\_crr1]

enable=0 group=1 nrc=1 time\_format=0

c1=2^nazwa c2=3^nazwa A

[set\_crr2] enable=0 group=1 nrc=0 time\_format=0 onlytask=0

c1=1^nazwa c2=2^nazwa A

################################ # ustawienia dla plików crrlist0 # do crrlist3 ################################ [set\_crr\_list0] enable=0

group=1 headers=1 trigger=shift rows=200 time\_format=0

c1=4^Rok c2=5^Mc c3=6^Day c4=7^Zmiana c5=2^Maszyna

[set\_crr\_list1] enable=0 group=1 trigger=task rows=150 headers=1

c1=2^nazwa

################################ # ustawienia dla pliku cfg ################################ [set\_cfg] enable=1 group=1

################################ # ustawienia dla db\_twaiting ################################ [set\_db\_twaiting] enable=0 headers=1

#### trigger=U

################################ # ustawienia dla db\_twaiting\_all ################################ [set\_db\_twaiting\_all]  $enable=0$ headers=0 trigger=U

#### ################################

#### # ustawienia dla db\_product ################################

[set\_db\_product] enable=0 headers=1 trigger=U

#### ################################

# ustawienia dla db\_tools ################################ [set\_db\_tools] enable=0 headers=1 trigger=U

#### ################################

# ustawienia dla MC\_PIVOT ################################ [set\_mc\_pivot] enable=0 group=2 headers=1 save\_mc=1 time\_format=1 only\_production=1

#### ################################

# ustawienia dla MC\_MC ################################ [set\_mc\_mc] enable=0 group=2 headers=1

save\_mc=1 time\_format=1

#### ################################ # ustawienia dla MC\_EV

################################ [set\_mc\_ev] enable=0 group=1 headers=1 save\_mc=1